# iLMS Passwordless Login

Last Modified on 11/18/2021 4:02 pm CST

Keeping track of passwords can be a hassle. The passwordless login option in iLMS makes things simple. This feature allows users to log in just by clicking a link  $-$  no password required.

#### **Location:**

Settings Tab -> Passwordless Login

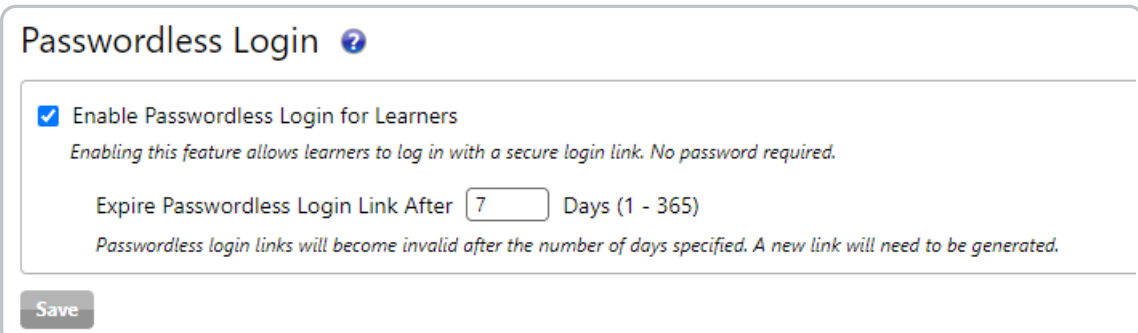

### Enable Passwordless Login

Checking the box on this page will enable the passwordless login feature for your organization. Once enabledall existing email notifications, such as registration andenrollment notifications, will generate passwordless login links wherever access links are provided.

To learn more about which email system variables will be impacted by enabling passwordless login please read: **Email Notifications and Passwordless Login** 

**Note:** Users with any level of access to the iLMS admin portal will not be eligible to use the passwordless login feature. These users will be required to log in with a password and will continue to receive links for the traditional username/passwordlogin methodin email notifications.

### Set an Expiration Period

Passwordless login links will expire after a certain number of days. This time period can be customized to fit your organization's needs.

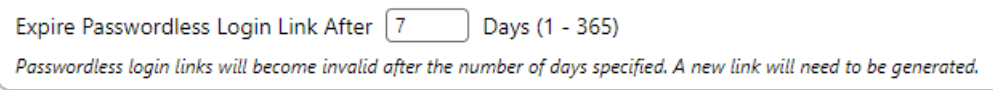

The links generated can live anywhere from 7 to 365 days. After a link expires it will take the user to a page that prompts the user to request a new link as opposedto logging them in immediately.

### The User Experience

Once passwordless login is enabledall email notifications sent to users going forwardwill include a link that states **Click Here To Access Your Training**.

• If the link is valid then the user will be logged directly into the learner center to take training upon clicking the

link.

Ifthe link in the email is no longer validthen the user will be taken to a portal where they can request a new link to log in by inputting their email address.

Each login link requested from the portal will make all previously generated links for the user invalid, so we recommendthat the user submit their request for a new link once andwait at least 15 minutes to allow plenty oftime for the email to arrive before making any additional requests. The email will typically arrive pretty shortly, but due to the nature of email systems, there is always the potential for things to be delayed.

Note: We recommend that users do not share their passwordless login link with anyone else as this will allow others to access their account.

## Send a Passwordless Login Link to a Specific User on Demand

Iffor any reason an iLMS admin needs to generate a new passwordless login link for a user,they can do so from the admin portal.

To senda user an email with a passwordless login link,follow the steps below:

- Locate the user's profile. This can be done by navigating to **Users Tab -> Users**, andthen searching for the user's account.
- Once you've located the user, click their name to bring up their profile.
- At the top ofthe user, profile click **Send Passwordless Login Link**

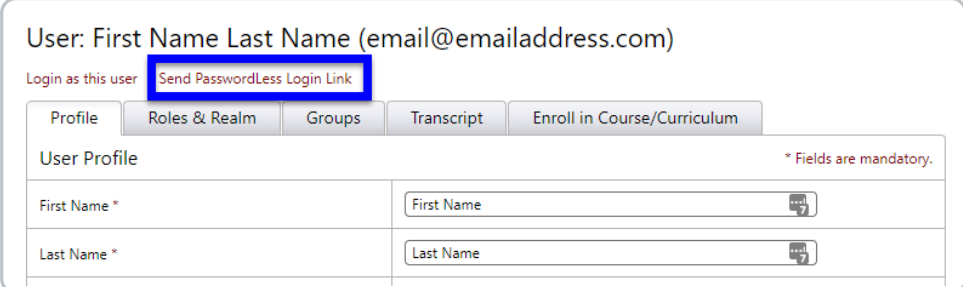

- Click **Ok**.
- Ifthe resulting message states the process was successfulthen an email will be sent to the user with a passwordless login link.

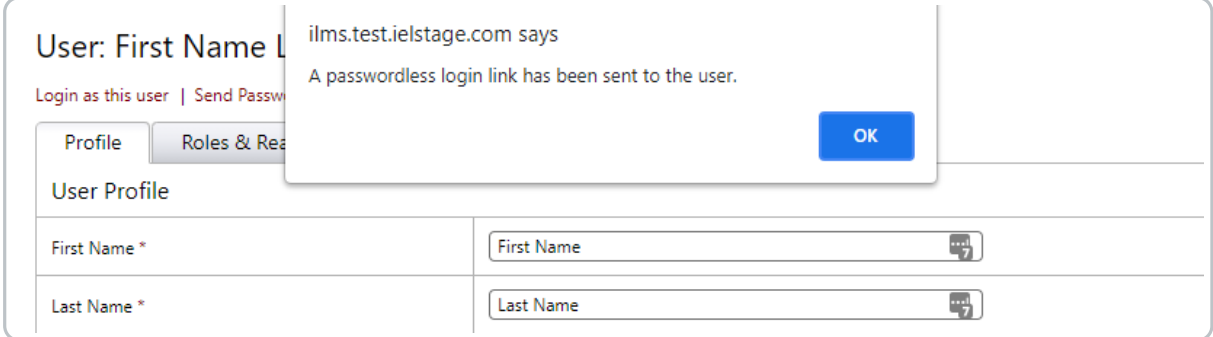